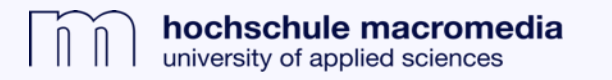

## **In das Bibliothekskonto einloggen**

## **1. Über den Suchschlitz auf der Homepage wirst du zum physischen Medienkatalog (OPAC) weitergeleitet.**

## **2. Hier kannst du dich in dein Bibliothekskonto einloggen.**

Der Login-Name entspricht der Namenszusammensetzung vor dem @ deiner Macromedia-E-Mail-Adresse (z. B. mmustermann).

Als Passwort voreingestellt ist dein Geburtsdatum, inklusive Punkte (tt.mm.jjjj). Alternativ kannst Du dir über "Passwort vergessen" ein neues Passwort an deine Macromedia-E-Mail-Adresse senden lassen.

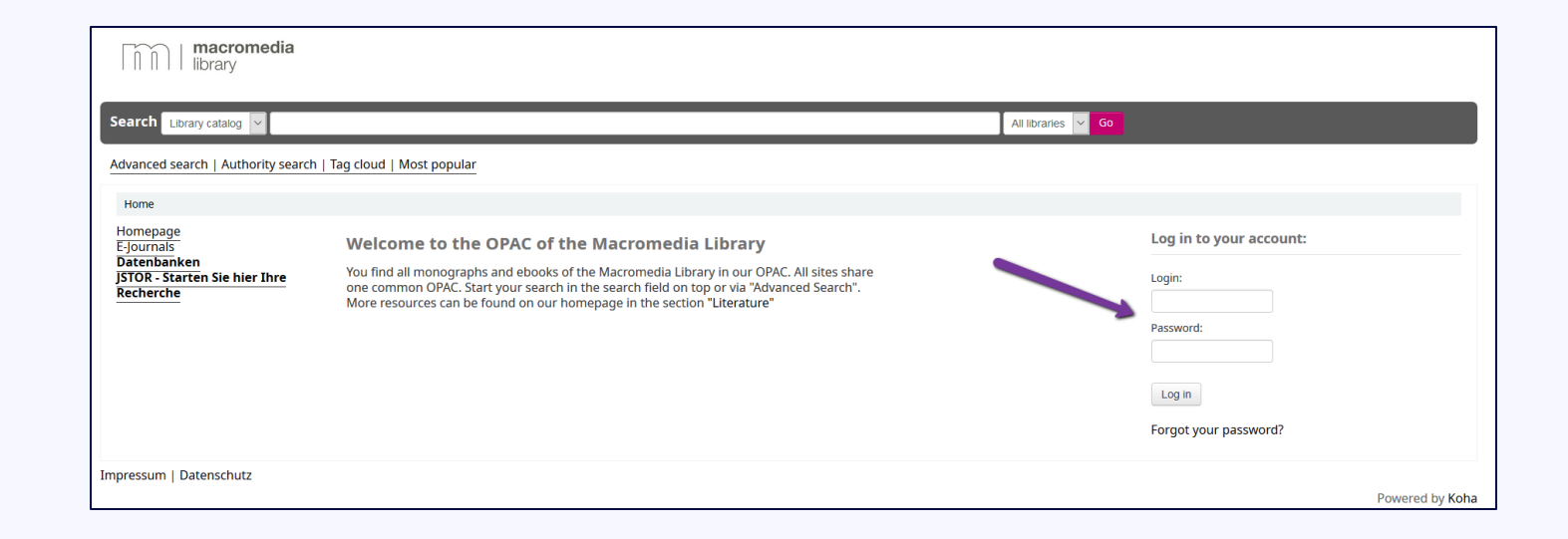